# AI Label Image Plugin

- [Description](#page-0-0)
- [Plugin Info](#page-1-0)
- $\bullet$  [Installation](#page-1-1)
- $\bullet$  [Screenshots](#page-2-0)
- **•** [Plugin Properties](#page-3-0)
- [Changelog](#page-3-1)

### <span id="page-0-0"></span>Description

#### Introduction to AI

Artificial intelligence (AI) is the simulation of human intelligence processes by machines, especially computer systems. AI is a hot topic in technology today, with rapid advancements and increasing adoption in many areas smartphones, smarthomes and self-driving cars among others. AI and automation in business has tremendous potential, and will [change the future of the workforce.](https://www.forbes.com/sites/forbestechcouncil/2017/05/05/the-future-of-ai-and-automation-in-the-workforce/#57702c964e36)

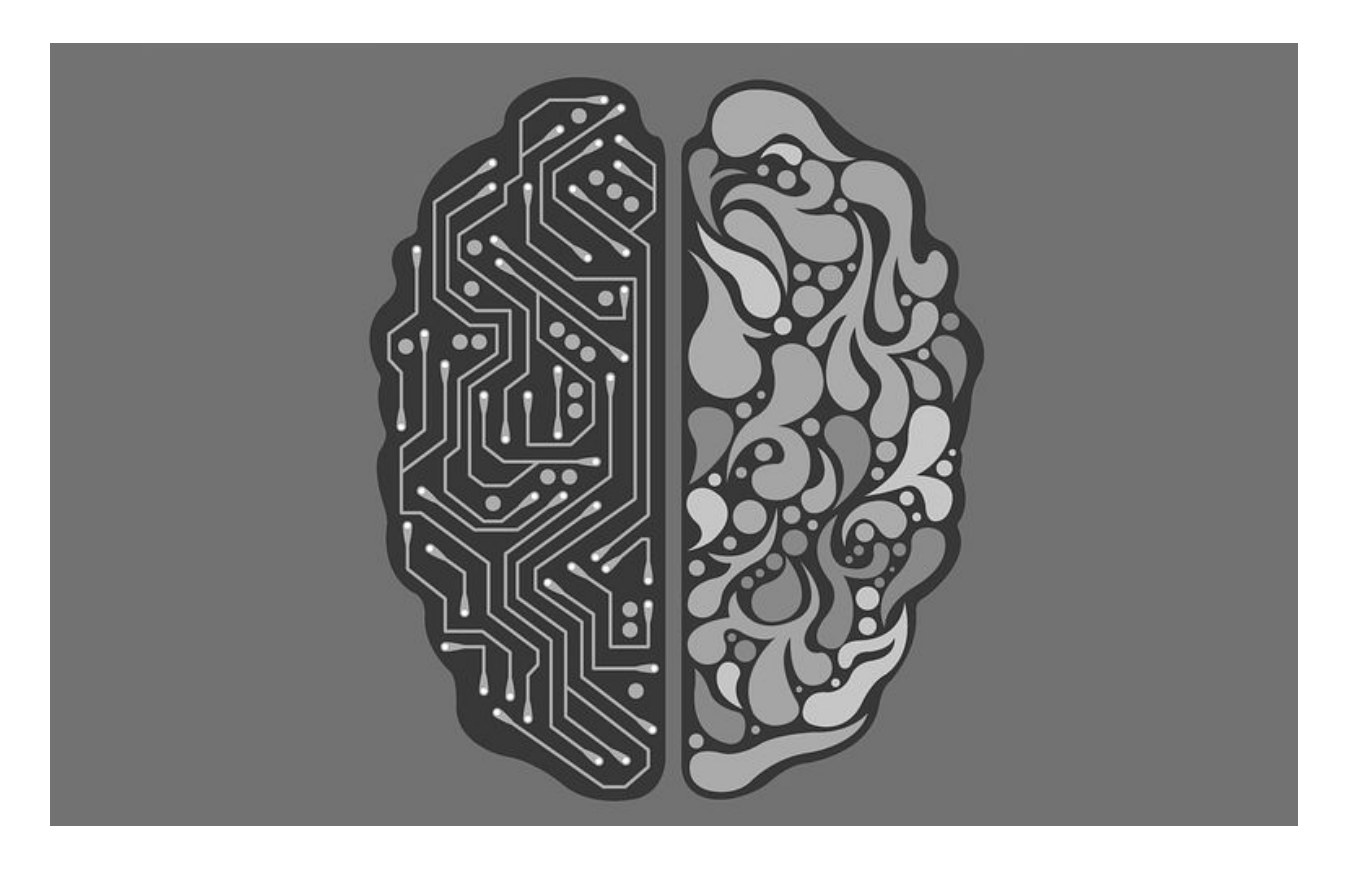

#### Introduction to TensorFlow

[TensorFlow](https://www.tensorflow.org/) is an open source AI library for machine learning. Built by Google, TensorFlow is designed for implementing, training, testing and deploying deep learning neural networks.

Neural networks are used in a variety of applications, notably in classification problems such as speech and image recognition. The TensorFlow site provides a number of [tutorials](https://www.tensorflow.org/tutorials/) to get started.

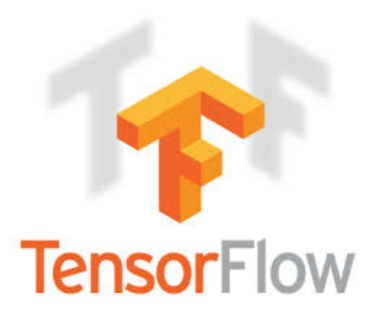

The TensorFlow project provides a [sample model and Java code](https://github.com/tensorflow/tensorflow/blob/r1.1/tensorflow/java/src/main/java/org/tensorflow/examples/LabelImage.java) for labelling images.

This [process tool plugin](https://dev.joget.org/community/pages/viewpage.action?pageId=26117031) uses that sample pre-trained neural network to determine a label and probability for a [file upload](https://dev.joget.org/community/display/KBv6/File+Upload) field.

## <span id="page-1-0"></span>Plugin Info

Plugin Type: Process Tool Plugin

Joget Version: v6

Joget Edition: Community and Enterprise

#### <span id="page-1-1"></span>Installation

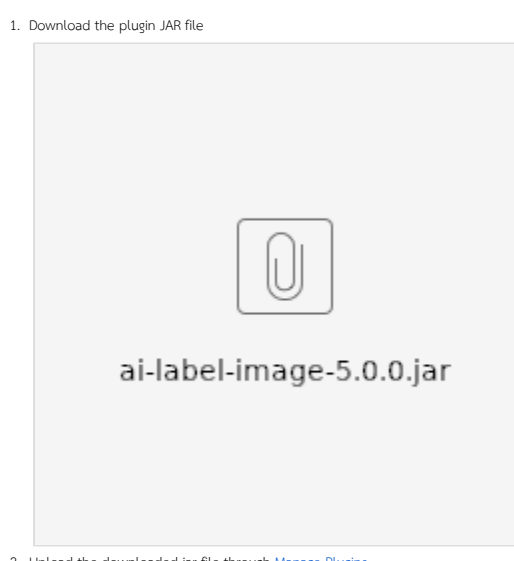

2. Upload the downloaded jar file through [Manage Plugins.](https://dev.joget.org/community/display/KBv6/Manage+Plugins)

3. Map and configure the plugin to any [Process Tool/ Post Form Submission Processing Plugin](https://dev.joget.org/community/pages/viewpage.action?pageId=26117031).

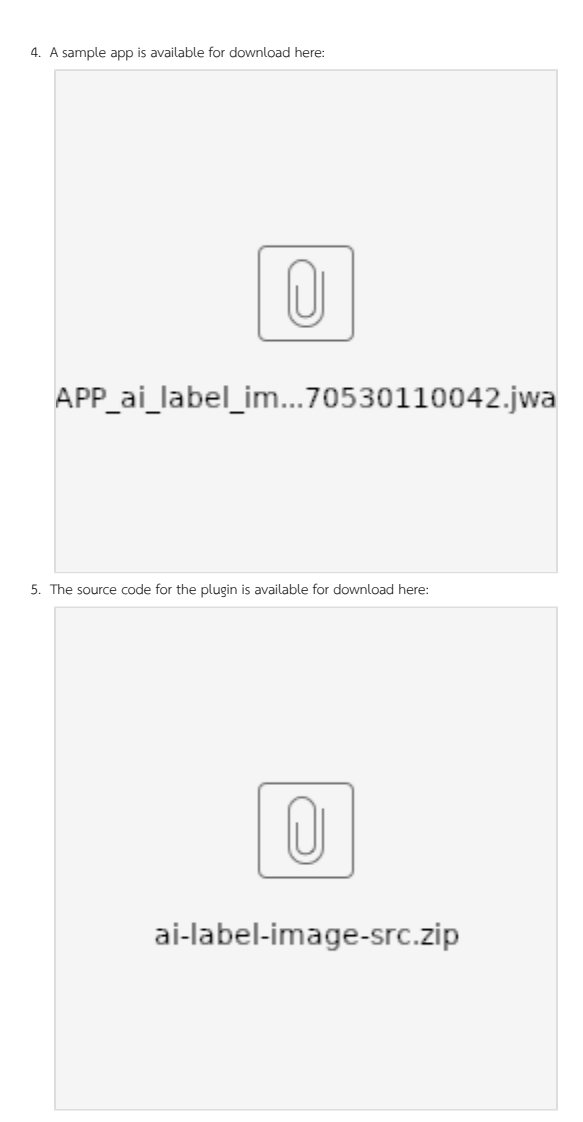

### <span id="page-2-0"></span>Screenshots

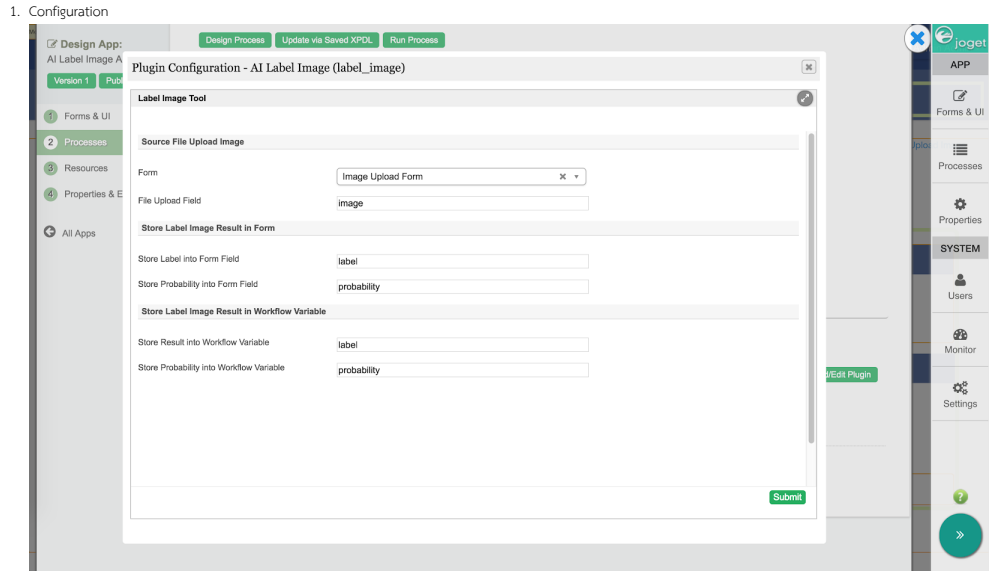

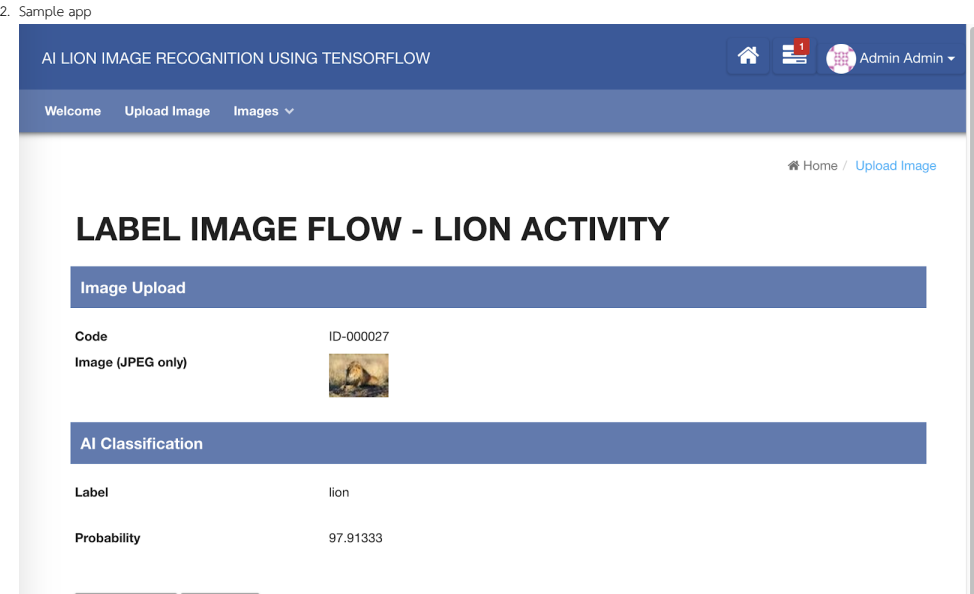

# <span id="page-3-0"></span>Plugin Properties

#### Source File Upload Image

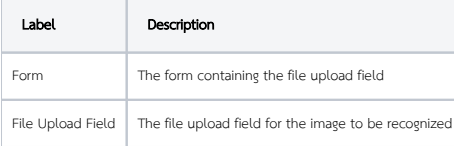

#### Store Label Image Result in Form

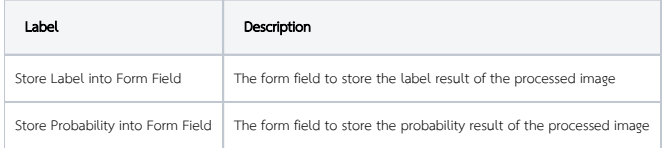

### Store Label Image Result in Workflow Variable

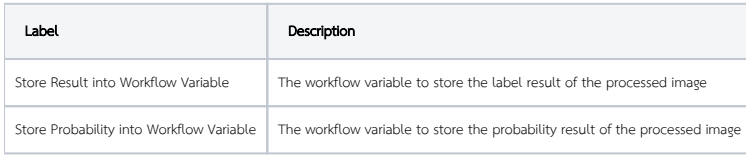

# <span id="page-3-1"></span>Changelog

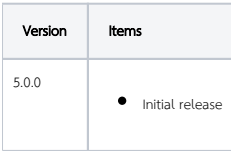